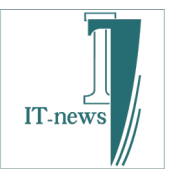

# IP STUDIO IVの4画面表示設定 簡単説明

フルハイ(1920X1080)4面表示について

# 1つのPC(STB)で4画面の配信·表示をするための設定

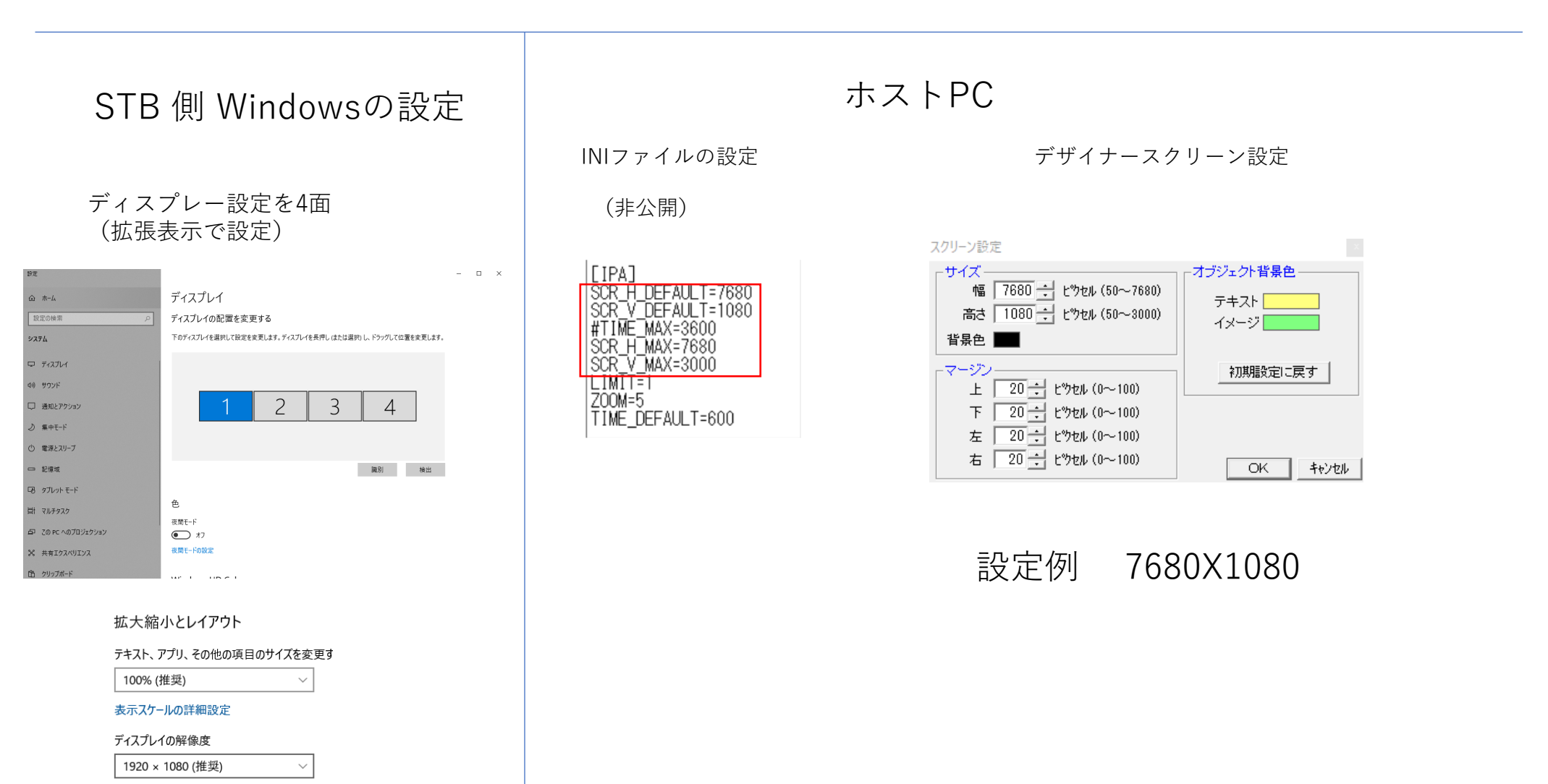

画面の向き

横

 $\checkmark$ 

4画面表示イメージ

IP STUDIO IVのデザイナーでレイアウトが簡単にできます。同期の心配もいりません。

## 1920X1080のコンテンツを4枚

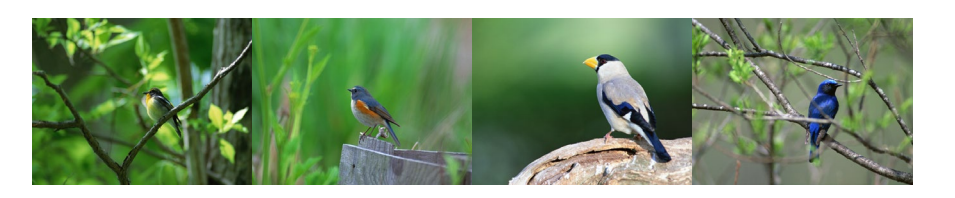

## 7680X1080のコンテンツを1枚

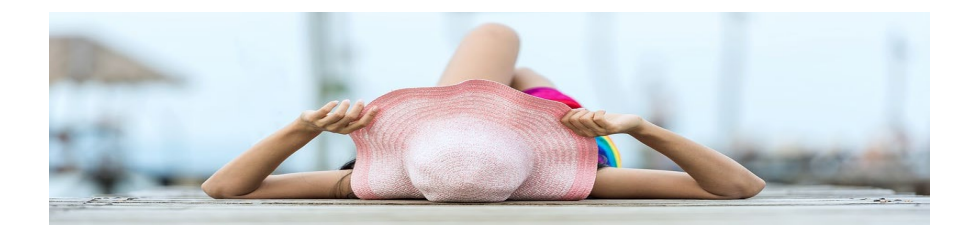

#### Windowsのディスプレー設定

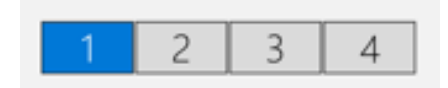

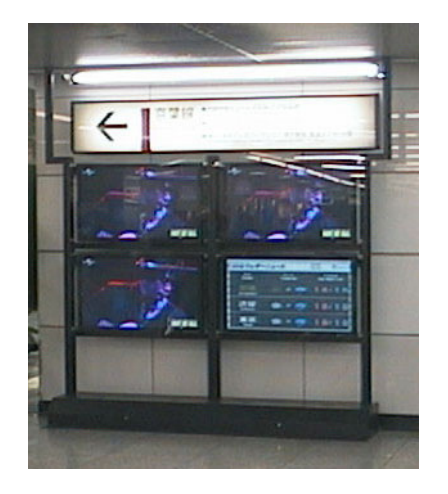

東京駅 (IP STUDIOII)

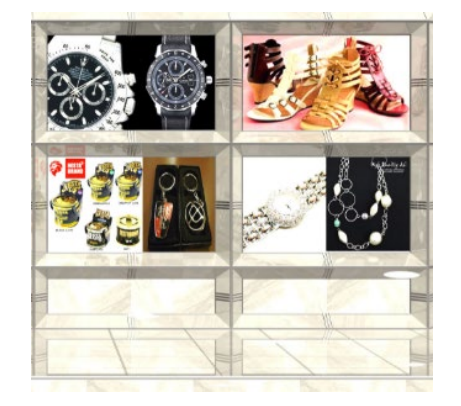

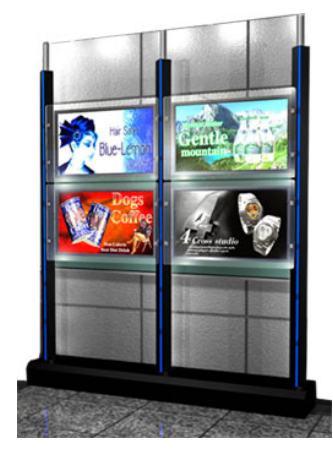

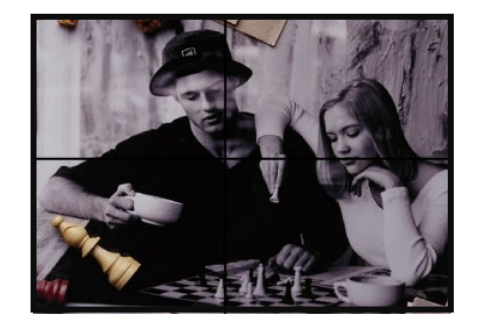

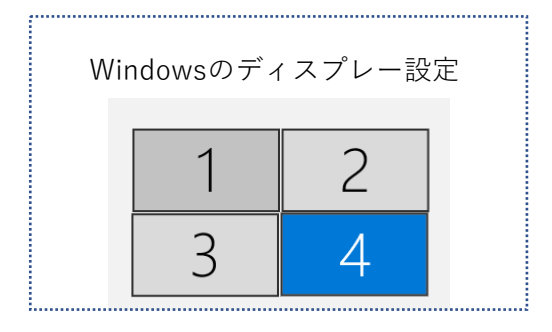

解像度の違う液晶も混在できます。(参考)

Windowsのディスプレー設定で解像度を指定します。

例

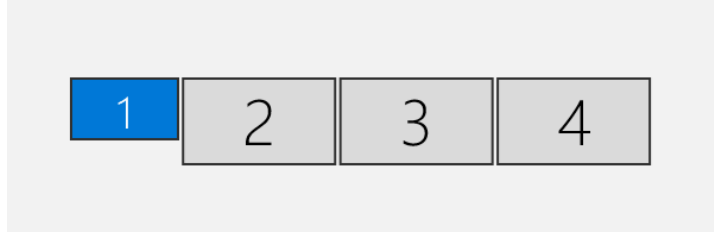

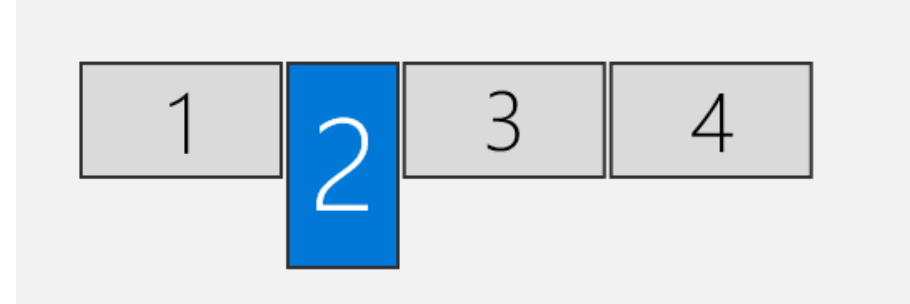

1の液晶のみ 解像度1366X768 <sup>2</sup>の液晶のみ

解像度1080X1920 (縦表示)

## 注意点など(参考)

動画(mp4)を複数枚表示すると、音声がすべて出てしまいます。(HDMI利用時など)

プロパティのMPEG設定でボリュームを0にすると、動画編集に頼らずにボリュームを下げれます。

※再生長の設定はおすすめしません。

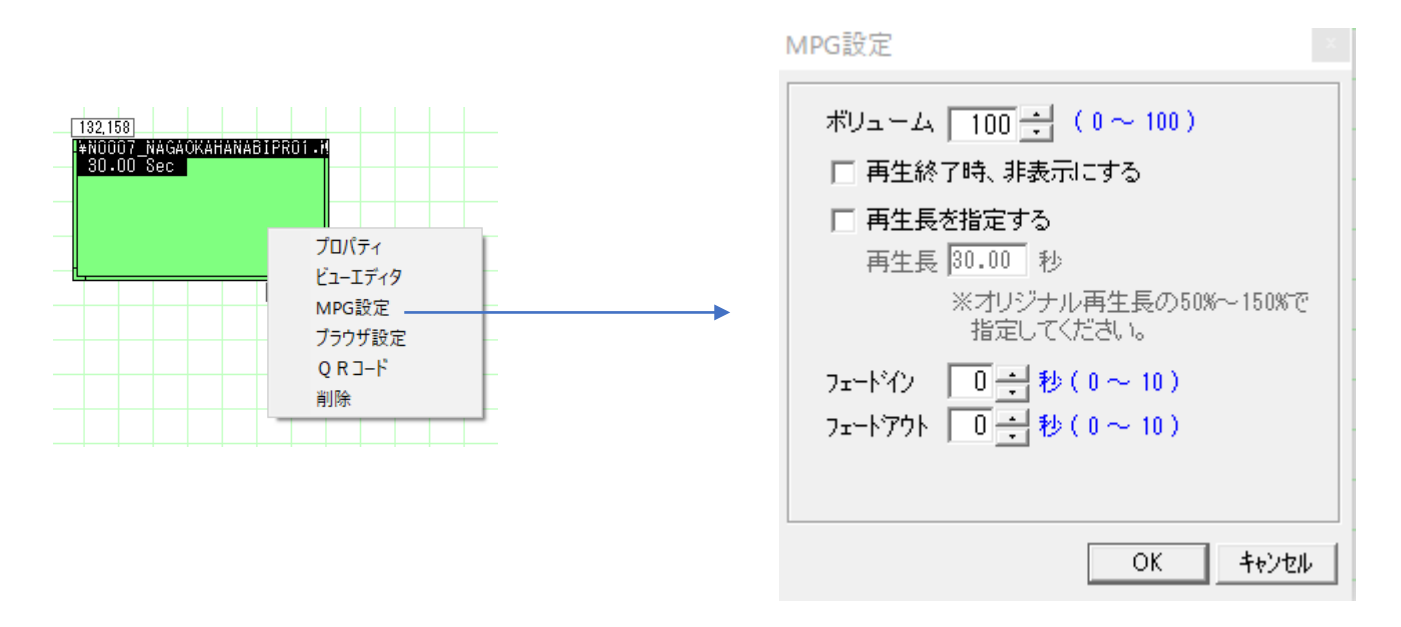

※重い動画の複数枚はCPU,グラフィックチップなどに依存しますので事前にチェックをして下さい。

STBで表示面数を増やす便利なルーツ(参考)

## USB 3.0 ポートで HDMI 2出力

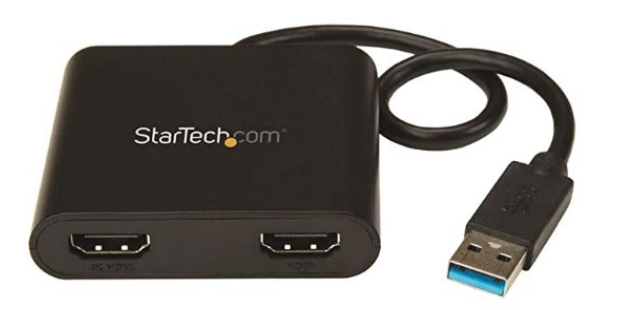

#### ※ドライバーをインストールするだけです。

USBは単に転送だけですのドライバーの インストールが必要です。

USB2.0は転送スピードがUSB 3.0の1/10であることと、 ドライバーの解像度が1024X800までなどおすすめしません。 [価格的には1980円など安価ではありますが….]

[自動でインストールしてくれるものもありますが、 なるべく最新ドライバーをダウンロードして下さい。]